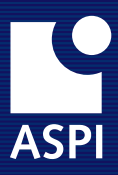

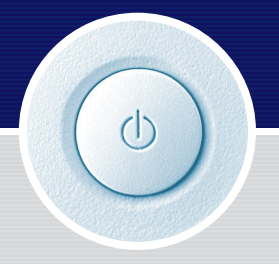

# ÚDRŽBA A KONFIGURACE **SYSTÉMU ASPI**

# AUTORSKÁ UJEDNÁNÍ

ASPI je chráněná obchodní značka firmy ASPI, a. s. Systém ASPI je chráněn autorskými právy Jana Klíchy, Zdeňka Lacigy a Jiřího Vomlely, jakož i autorů publikovaných textů na základě příslušných licenčních smluv.

Český slovník, použitý při plnotextovém vyhledávání, je autorským dílem Jana Hajiče a Hany Skoumalové, slovenský je dílem Jána Hrice.

# ELEKTRONICKÁ VERZE MANUÁLU

Manuál k systému ASPI je k dispozici také v elektronické podobě na internetové adrese <http://uzivatel.aspi.cz>

OBSAH

© ASPI, a. s. U Nákladového nádraží 6 130 00 Praha 3 tel.: 246 040 400 hot-line: 246 040 410 fax: 246 040 401 e-mail: servis@aspi.cz e-mail: servisni.sluzby@aspi.cz <http://www.aspi.cz>

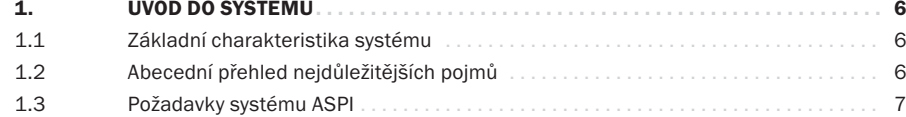

 $\sim$ 

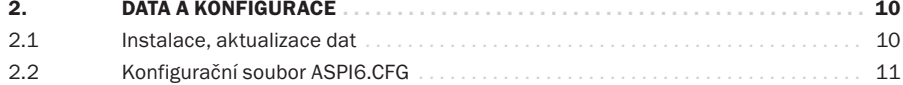

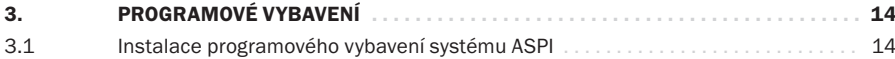

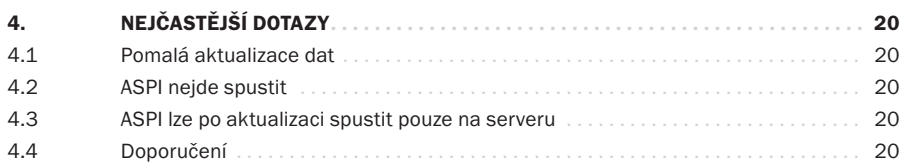

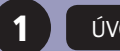

**1** ÚVOD DO SYSTÉMU

1

<span id="page-3-0"></span>Tato příručka je určena pro správce systému nebo pro zkušeného uživatele a zabývá se technickými detaily provozu systému ASPI a jeho konfigurací. Není v možnostech této příručky nahrazovat manuál operačního systému, na kterém je ASPI provozováno a ani to není jejím cílem. Elektronickou podobu této příručky naleznete jak na adrese <http://www.aspi.cz>, tak i v adresáři manual na CD-ROM 1 systému ASPI. Elektronická podoba tohoto manuálu bude udržována a podle potřeby doplňována o aktuální poznatky v době, než bude vydána další tištěná příručka.

#### ZÁKLADNÍ CHARAKTERISTIKA SYSTÉMU 1.1

Systém ASPI je ucelený právní informační systém, jehož koncepce vychází z charakteru našeho právního řádu, za jehož dominantní znaky lze označit zejména velké množství právních předpisů a vysokou frekvenci jejich změn.

Snaze o vytvoření komplexního informačního systému byla podřízena dekompozice systému, který tvoří tři části (podsystémy):

- Právní předpisy
- Literatura a judikatura
- Volitelné (doplňkové) aplikace

#### ABECEDNÍ PŘEHLED NEJDŮLEŽITĚJŠÍCH POJMŮ 1.2

Tato kapitola je věnována výkladu některých pojmů používaných v této příručce.

#### FILE SERVER

File server je (zpravidla vyhrazený) počítač v síti poskytující ostatním počítačům služby pro ukládání a správu souborů.

### FULL TEXT

(přesněji FULL-TEXT SEARCH) je označení pro programové systémy umožňující rychle a efektivně vyhledávat ve velkém objemu textových dokumentů.

#### INDEXOVÉ SOUBORY

Indexovými soubory se rozumí soubory služebních informací přidávané k určité bázi, umožňující rychlou a efektivní orientaci (vyhledávání) v příslušné bázi.

#### KLIENT

Jako klient je označován programový modul běžící na pracovní stanici, který zabezpečuje komunikaci uživatele s programovým modulem server (běžícím zpravidla na centrálním serveru).

#### KLIENT - SERVER

Architektura klient - server je způsob návrhu a realizace systému splňující následující základní požadavky:

- efektivní provoz systému v síti s centrálním počítačem
- provozovatelnost systému v rozlehlých počítačových sítích

Označení architektury pochází od názvu dvou základních programových modulů aplikace - modulu klient a modulu server.

#### LEMATIZÁTOR

Je speciální lingvistický programový modul pracující se slovníkem tvarů slov umožňující určit základní tvar daného slova.

#### SERVER

Jako server je označován programový modul, který zpravidla běží na centrálním výkonném počítači, jehož úkolem je zajistit zpracovaní dat na základě požadavků modulu klient.

#### POŽADAVKY SYSTÉMU ASPI 1.3

#### POŽADAVKY NA HARDWARE

Systém ASPI je v současné době dodáván na 3 - 4 discích CD-ROM nebo 1 DVD, proto je potřeba, aby na počítači, odkud bude systém instalován/aktualizován, byla mechanika CD-ROM nebo DVD. V současné době zabíra plná instalace přibližně 1 GB a do budoucnosti se bude dále rozšiřovat, proto doporučujeme pro úplnou instalaci 2 GB volného diskového prostoru. Pro práci v architektuře klient - server je nutné propojení počítačů, na kterých bude tato aplikace provozována, pomocí počítačové sítě podporující protokol TCP/IP.

#### POŽADAVKY NA SOFTWARE

ASPI pro Windows je plně 32/ bitová aplikace, proto vyžaduje odpovídající operaèní systém - Windows 98, NT, 2000, Me nebo XP. V každém případě je nutné, aby část klient byla provozována na počítači s českým národním prostředím. Pro práci v architektuře klient - server je nutné propojení počítačů pomocí počítačové sítě podporující protokol TCP/IP. ASPI server je možné využívat v prostředí operačních systémů UNIX, Windows NT, 2000, 2003,

nebo XP. Vyžaduje nutné propojení počítačů pomocí počítačové sítě, podporující protokol TCP/IP.

#### POŽADAVKY NA UŽIVATELE

Pro práci se systémem ASPI by měl uživatel mít zvládnuty alespoň základy ovládání a konfigurace operačního systému, na kterém je systém provozován.

Profesionální uživatelské školení k systému ASPI pořádá autorská firma ASPI a.s. v pravidelných termínech a k plnohodnotnému využívání systému ASPI se doporučuje toto školení absolvovat.

#### SERVISNÍ SLUŽBY

Nabídku servisních služeb k právnímu informačnímu systému ASPI získáte v elektronické podobě na internetové adrese [www.aspi.cz](http://www.aspi.cz)

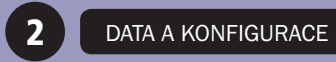

<span id="page-5-0"></span>Data se instalují / aktualizují z dodávaných CD-ROM nebo DVD disků. Při aktualizaci dat na sítích je nutno zajistit, aby v té době s ASPI nepracoval žádný uživatel.

#### INSTALACE, AKTUALIZACE DAT V PROSTŘEDÍ 2.1

#### WINDOWS 98X, NT, 2000, ME NEBO XP

Po vložení CD-ROM 1 nebo DVD systému ASPI by se měla spustit instalace/aktualizace dat automaticky. Pokud by se tak nestalo, spusťte z CD-ROM 1 nebo DVD systému ASPI program SETUP. EXE a postupujte podle pokynů programu.

#### UNIX

V případě, že nepoužíváte automount, přimontujte CD-ROM 1 systému ASPI příkazem mount. Například:

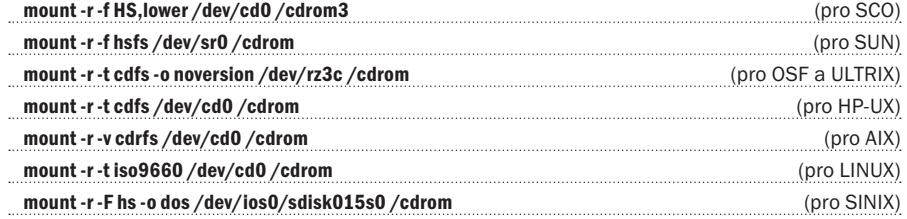

kde /cdrom je adresář pro mount. Spusťte aktualizační skript příkazem

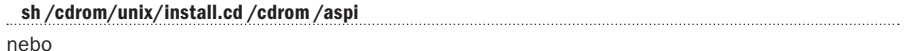

sh /cdrom/UNIX/INSTALL.CD /cdrom /aspi

kde /aspi je adresář pro instalaci/aktualizaci systému ASPI.

Pro případy, kdy se správně nerozpozná typ operačního systému, lze upřesnit typ operačního systému pomocí třetího parametru. Například:

#### sh /cdrom/unix/install.cd /cdrom /aspi ICL3000

Pro typy operačních systémů se dají použít následující identifikace:

AIX, SunOS, SunOS5, SunOS551, OSF1, IRIX, ICL3000, ICL6000, UNIXWARE, UnixWare, ULTRIX, HP-UX, SCO, ATT, Linux, BSD/OS, SINIX-N

Čtvrtým parametrem se dá určit, které části se mají instalovat/aktualizovat. Pokud se nezadává třetí parametr, musí být nahrazen dvěmi uvozovkami jako prázdný parametr. Implicitně se nahrává pgm+data+clo+z\_disk+pzp.

Příklad použití:

#### sh /cdrom/unix/install.cd /cdrom /aspi "" pgm+data+clo+vyhl+pri613+pzp+z\_disk

Dále postupujte podle pokynů instalačního skriptu. Instalaci / aktualizaci je třeba provádět jako uživatel root, pokud nemáte pro údržbu ASPI vytvořeného zvláštního uživatele a v adresáři pro instalaci musí být licenční soubor.

Detailnější a aktuální popis postupu instalace/aktualizace dat naleznete v souboru install.txt na CD-ROM 1 systému ASPI.

### KONFIGURAČNÍ SOUBOR ASPI6.CFG

2.2

Konfigurační soubor ASPI6.CFG se vytváří při instalaci a podle potřeby upravuje při aktualizaci systému ASPI. Soubor lze modifikovat buďto pomocí textového editoru, který pracuje s čistým ASCII formátem textu. jako například NOTEPAD (Poznámkový blok) ve Windows, nebo VI pro UNIX.

### NASTAVENÍ ADRESÁŘŮ SE SOUBORY SYSTÉMU ASPI

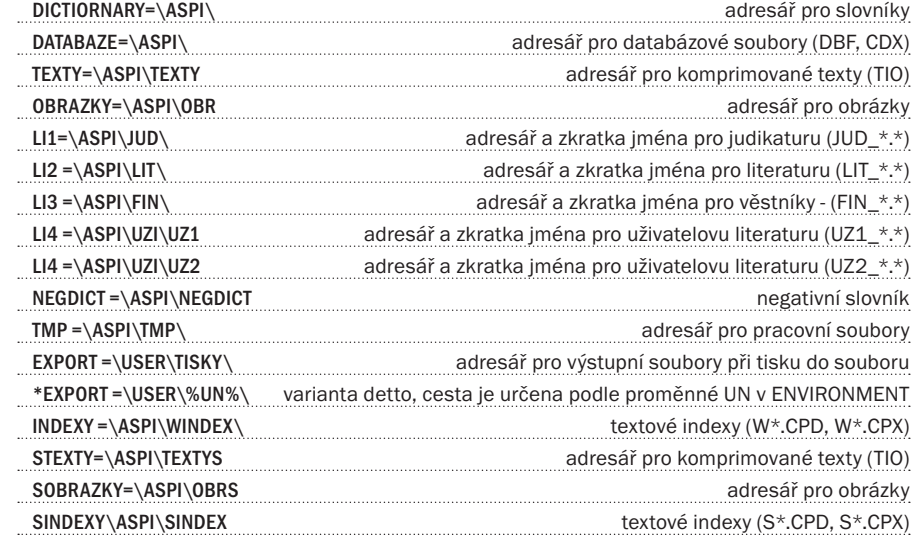

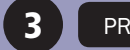

PROGRAMOVÉ VYBAVENÍ

### <span id="page-7-0"></span>INSTALACE PROGRAMOVÉHO VYBAVENÍ SYSTÉMU ASPI

Instalace programového vybavení systému ASPI probíhá standardně během instalace/aktualizace dat, kromě instalace ASPI klienta pro architekturu klient - server.

V případě, že potřebujete obnovit nebo nově nainstalovat programy systému ASPI, je další postup následující:

#### ASPI V ARCHITEKTUŘE KLIENT - SERVER

Modul ASPI-server je možné instalovat na počítač s nainstalovaným operačním systémem UNIX nebo Windows NT 3.51, 4.0, 2000, 2003 a XP a ASPI-klient na počítač s Windows 9X, NT, 2000, Me nebo XP. Nezbytnou podmínkou je nainstalovaný síťový protokol TCP/IP.

#### ČÁST SERVER PRO WINDOWS NT, 2000, 2003, XP

V případě, že neproběhla instalace / aktualizace softwarové části ASPI – server standardně, lze z adresáře ASPIWSRV na CD-ROM 1 systému ASPI zkopírovat všechny soubory do adresáře se systémem ASPI. Spusťte z příkazového řádku program IASPISRV.EXE s parametrem program ASPIUSRV.EXE s celou cestou. Tím se vytvoří v Services servis Aspi-server a souboru WIN.INI příslušná sekce Aspi server.

Například, je-li systém ASPI nainstalován a programy modulu server byly nakopírovány do adresáře C:\aspi

#### C:\aspi\iaspisrv.exe c:\aspi\aspiusrv.exe

Pro odebrání servisu Aspi Server, zastavte servis a použijte program **IASPISRV.EXE** s parametrem remove. Například

#### C:\aspi\iaspisrv.exe remove

Plná syntaxe programu iaspisrv.exe

iaspisry <aspiusry.exe\_s\_plnou\_cestou> <remove> [-p port\_num] [-t min] [-l] [-s] [-a min]

### PŘEPÍNAČE:

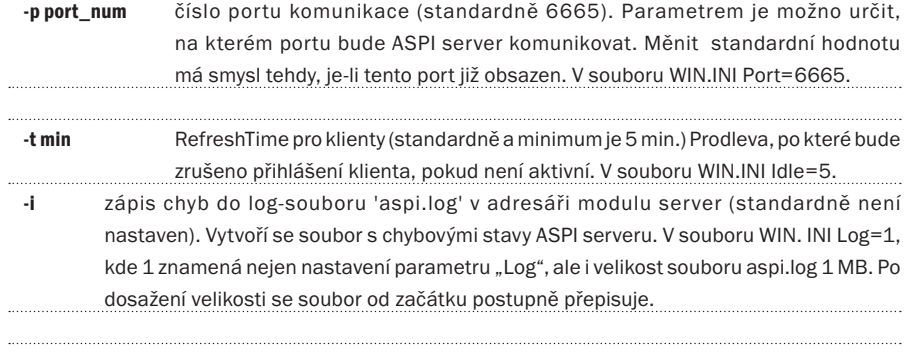

-s zápis statistiky do souboru 'aspi\_stat.log' v adresáři modulu server (standardně není nastaven). Vytvoří se soubor s údaji o přihlášení a akcích klientů. V souboru WIN.INI Stat=1, kde 1 znamená nejen nastavení parametru "Stat", ale i velikost souboru aspi stat.log 1 MB. Po dosažení této velikosti se soubor od začátku postupně přepisuje.

-a min doba zpracování dotazu (standardně není nastaven, minimum 5 min.) Doba, po které se ukončí zpracování dotazu klienta. V souboru WIN.INI Alarm=10.

#### SPUŠTĚNÍ MODULU SERVER

V hlavní nabídce Start - Settings v okně Control Panel otevřte dialogové okno Services. Ve sloupci Service vyberte servis Aspi Server a stiskem tlačítka Startup se otevře dialogové okno Service, ve kterém si jako Startup Type zvolte Automatic a v Log On As zvolte User Account (raději než System Account). Tímto se zajistí automatické spuštění programu ASPI server při každém startu počítače. *Pozn.: Pokud bude zapotřebí změnit hodnoty parametrů programu ASPIUSRV.EXE, není nutné program reinstalovat, ale pouze změnit tyto hodnoty v souboru C:\WINNT\WIN.INI sekci [Aspi Server]. Po změně nastavení je nutné v Services ASPI restartovat.* 

#### ČÁST SERVER PRO UNIX

Na CD-ROM 2 systému ASPI v adresáři unix\server je v podadresářích se zkratkou typu operačního systému uložen modul ASPI server ASPIUSRV. Instalace například tar pro AIX:

#### mount -r -v cdrfs /dev/cd0 /cdrom

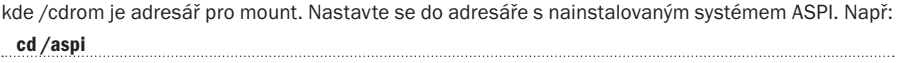

zkopírujte příslušné programové vybavení pro Vaši verzi UNIXu.

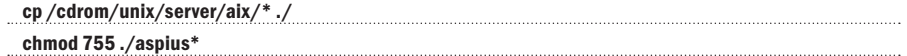

### SPUŠTĚNÍ MODULU SERVER

Nastavte se do adresáře s nainstalovaným systémem ASPI. Například

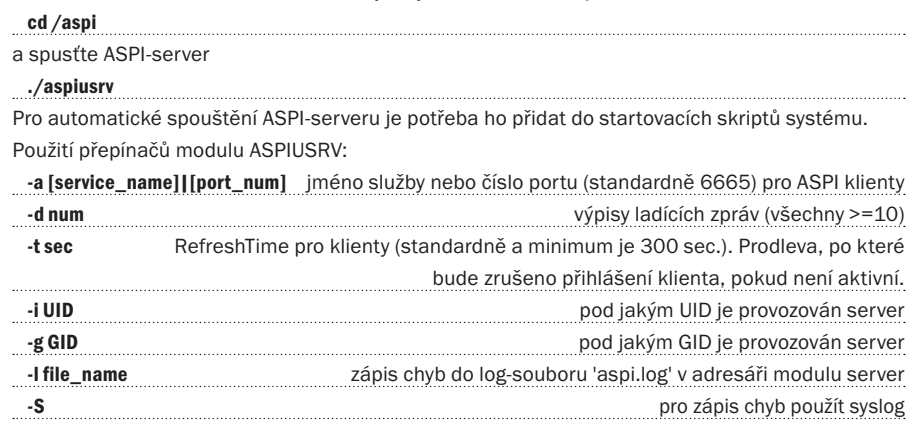

#### ČÁST KLIENT PRO WINDOWS 9X, NT, 2000 NEBO ME

Modul ASPI - klient se instaluje z CD-ROM 1 systému ASPI spuštěním programu SETUP.EXE z adresáře CLIENT.

Tento standardní SETUP program otevře dialogové okno Instalace ASPI pro Windows - klient, které řídí celý průběh instalace programů. Před pokračováním v instalaci je zapotřebí zadat cestu pro instalaci programů, standardně se nabízí C:\ASPICLI. Doporučujeme nainstalovat klienta na sdílený disk file-serveru a uživatelům zpřístupnit klienta vytažením zástupce na plochu na klientské stanici. Při prvním spuštění se otevře dialogové okno Nastavení prostředí, do kterého se na kartě Server uvede aktivační kód. Seznam aktivačních kódů je uveden v souboru ASPI6.SEC, který se nainstaloval do adresáře s ASPI na serveru, doporučuje se kód přenést pomocí schránky. Dále se zadá adresa serveru buď ve tvaru TCP/IP, nebo lépe jménem počítače.

V případě připojení klientů přes server plnící funkci firewall, na kterém je zprovozněn protokol SOCKS verze 4 a vyšší, je potřeba zaškrtnout políčko Použít SOCKS protokol verze 4 a do položky Adresa proxy serveru zadat jeho adresu. Adresu serveru, na kterém je umístěno ASPI, je v tomto případě nutno zadat číselně.

### MOŽNOSTI PŘÍSTUPU KLIENTŮ K SERVERU

Architektura klient server umožňuje dvě základní varianty přístupových práv k serveru ASPI, které se dají kombinovat.

#### STATICKÉ PŘIPOJENÍ

Každý klient má výhradně svůj přístupový kód (ze seznamu v ASPI6.SEC). Podle úrovně licence je tedy zaručeno, že kterýkoli klient podle počtu kódů v ASPI6.SEC se kdykoliv připojí k serveru.

#### DYNAMICKÉ PŘIPOJENÍ

Všichni klienti nebo část klientů mohou používat společný kód z ASPI6.SEC.

Aby se mohlo připojit více klientů se stejným přístupovým kódem, je nutno na serveru v adresáři, kde je nahrán modul ASPI - server a soubor ASPI6.SEC, vytvořit textový soubor ASPI6.TER, ve kterém bude na jednom řádku napsán příslušný společný přístupový kód a za ním odděleno mezerou číslo udávající počet současných přístupů na tento přístupový kód. Každá takto stanovená dynamická skupina připojení spotřebuje dvojnásobný počet statických připojení.

### Příklad souboru ASPI6.TER:

#### ZS4ef5OWwsK 8

Tzn. že například při 16 kódech (16 licencích) v ASPI6.SEC lze využít jeden kód, se kterým se může připojit současně v jednom časovém okamžiku 8 klientů (celkový počet klientů nainstalovaných s tímto kódem může být mnohem vyšší, v podstatě neomezený). Tímto nastavením je vyčerpáno všech 16 kódů, kombinace (dynamické/statické). Je možno vyhradit určité kódy, které sdílí větší počet klientů podle následujícího přikladu souboru ASPI6.TER:

#### ZS4ef5OWwsK 4

h4xa2qGGlHZ 2

Tzn. že při 16 kódech v ASPI6.SEC se ze skupiny uživatelů s prvním kódem mohou připojit současně 4 klienti, z druhé skupiny 2 klienti a na statické připojení (tzn. každý klient má výhradně svůj přístupový kód) zbývají 4. Výpočet: [16 - (4\*2) - (2\*2) = 4]. V tomto případě se tedy současně připojí 10 klientů.

*Pozn. k ASPI6.TER: Lze určit, ke kterému klíči bude přiřazena IP adresa klienta. To má význam u dynamického připojení, kdy se klienti připojují přes firewall a tomuto připojení je přiřazena pokaždé stejná IP adresa.*

V ASPI6.TER se za příslušný klíč a číslici udávající skupinu dopíše IP adresa:

zS5ef5OWwsK 4

#### h4xa2qGGlHZ 2 191.23.155.2

Poznámky v souboru ASPI6.TER se označují znakem # na začátku řádku. Například:

#### h4xa2qGGlHZ 2 191.23.155.2

#klíč přidělen pro následující uživatele...

#### PROGRAM ASPIUSER

Utilita ASPIUSER dodávaná pro architekturu klient - server a instalovaná s modulem ASPI-server, slouží k výpisu právě připojených klientů k ASPI-serveru. Podává informace o IP adrese, přístupovém klíči, případném zařazení klíče do skupiny a čas posledního prodloužení licence klienta (Idle-Time klienta, parametr -t, standardně je nastaveno 5 minut, po kterých klient automaticky žádá o prodloužení licence, jestliže je spuštěn a je aktivní).

Tato utilita se spouští z příkazové řádky na serveru, na kterém je nainstalován modul ASPI-server.

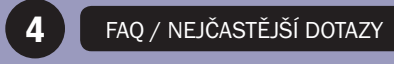

<span id="page-10-0"></span>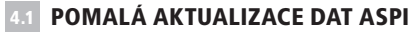

Zkontrolujte zda máte zaškrtlé políčko "Nahrávat pouze novější soubory". Pokud používáte antivirový program může docházet k zpomalení kopírování dat v důsledku kontroly nahrávaných dat antivirovým programem.

#### ASPI NEJDE SPUSTIT 4.2

Po spuštění se zobrazí úvodní obrazovka a v ní chybové hlášení (došlo k chybě při otvírání jednoho z databázových souborů, soubory začínající znaky "a\_"). Zkontrolujte nastavení adresářů se soubory ASPI v aspi6.cfg, zejména parametr DATAB=

#### ASPI LZE PO AKTUALIZACI SPUSTIT POUZE NA SERVERU 4.3

(instalace verze typu LAN - file/server, instalace typu single verze zpřístupněné z více než jednoho počítače)

Po spuštění se zobrazí úvodní obrazovka a v ní chybové hlášení (došlo k chybě při otvírání jednoho z databázových souborů, soubory začínající znaky "a").

Zřejmě došlo k chybnému provedením aktualizace, která byla prováděna na serveru a došlo k novému nastavení adresářů se soubory ASPI v aspi6.cfg. Pro odstranění této chyby proveďte znovu aktualizaci z uživatelské stanice na server.

#### DOPORUČENÍ 4.4

Každý počítač uživatele by měl mít správně datum a čas, neboť systém ASPI pracuje i s časovou osou.

## HOT-LINE

Veškeré Vaše dotazy Vám rádi pomůžeme vyřešit na tel. čísle 246 040 410 nebo emailu servis@aspi.cz

# SERVISNÍ SLUŽBY SYSTÉMU ASPI

Zajistíme pro Vás servis systému ASPI přímo u Vás na pracovišti. Domluvte se s námi na tel.: 246 040 410-11 nebo emailu: servisni.sluzby@aspi.cz

# ZÁKAZNICKÉ CENTRUM

Tel.: 246 040 400, email: obchod@aspi.cz

Jako uživatelé systému ASPI můžete uplatnit slevu při nákupu knižních publikací naší společnosti – stačí, když v objednávce uvedete číslo uživatelské licence ASPI.

# UŽIVATELSKÁ ŠKOLENÍ

Pravidelně pro Vás pořádáme uživatelská školení systému ASPI, kde se naučíte využívat všech výhod a předností, které náš systém poskytuje. Přihlásit se můžete na tel.: 246 040 400 nebo na emailu skoleni@aspi.cz Aktuální termíny najdete na internetové adrese<http://skoleni.aspi.cz>

### INTERNET

Aktuální informace, novinky a tipy pro uživatele systému ASPI najdete na internetové adrese <http://uzivatel.aspi.cz> Veškeré informace o společnosti ASPI, našich produktech a službách naleznete na internetové adrese <http://www.aspi.cz>

# ASPI, a.s.

U Nákladového nádraží 6 130 00 Praha 3 tel: 246 040 400 hot-line: 246 040 410 fax: 246 040 401 email: obchod@aspi.cz <http://uzivatel.aspi.cz>